**Kramer Electronics, Ltd.**

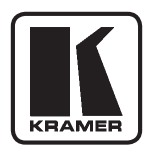

### **Краткое руководство по эксплуатации**

**инфракрасный пульт дистанционного управления**

# **RC-IR1, RC-IR1-01, RC-IR2**

# **работа с коммутаторами и матричными коммутаторами Kramer**

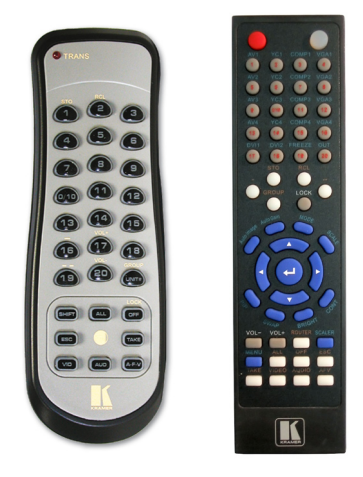

### **1 введение**

Пульт дистанционного управления поставляется в 2-х вариантах:

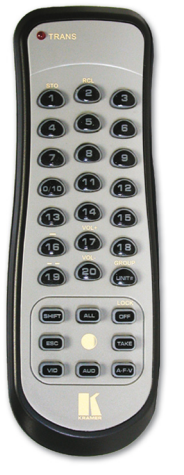

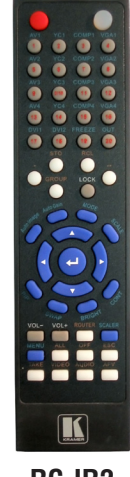

**RC-IR1, RC-IR1-01 RC-IR2**

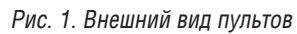

Оба варианта позволяют управлять любыми коммутаторами и матричными коммутаторами марки Kramer. Пульт **RC-IR2**, кроме того, позволяет управлять некоторыми масштабаторами марки Kramer.

# **2 подготовка к работе**

• Откройте крышку на задней стороне пульта и установите элементы питания (2 шт.) из комплекта — типа АА для **RC-IR1(-01)** или типа ААА для **RC-IR2** — cм. рис. 2.

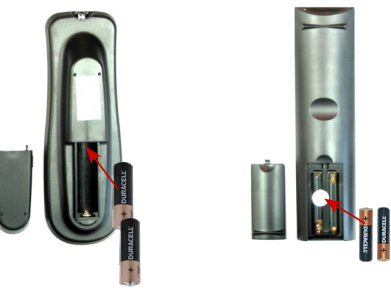

Рис. 2. Установка элементов питания

#### **2.1 Настройка машинного номера устройства**

По умолчанию все коммутаторы настроены на машинный номер 1. В некоторых коммутаторах можно настроить иной номер, пульт может работать с любым логическим номером коммутатора. Выбор номера устройства осуществляется так (см. рис. 3):

- 1. Направьте пульт дистанционного управления на приемник дистанционного сигнала.
- 2. Нажмите клавишу **UNIT#** (для **RC-IR1**) или **ROUTER** (для **RC-IR2**). Загорается индикатор.
- 3. Нажмите клавишу с номером устройства. Индикатор гаснет.
- 4. Настройка и сохранение номера устройства произведены.

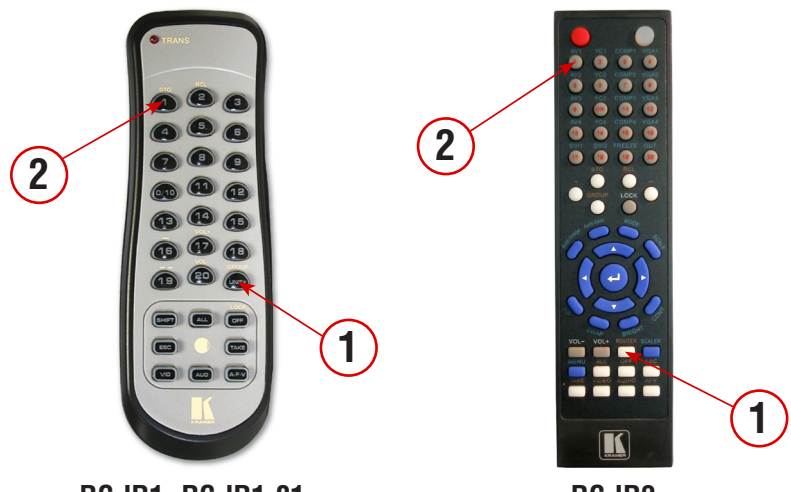

**RC-IR1, RC-IR1-01 RC-IR2**

Рис. 3. Настройка машинного номера устройства

#### **2.2 Настройка номера группы**

Для подавляющего большинства коммутаторов и матричных коммутаторов Kramer необходимо выбрать группу **12**.

Для коммутаторов серии VP-23(xl, N, RC) выбрать группу **17**. (Информация о других группах коммутаторов приведена в полном Руководстве по эксплуатации пультов.)

Для выбора номера группы данного устройства выполните следующие действия (см. рис. 4):

1. Направьте пульт дистанционного управления на приемник дистанционного сигнала.

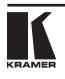

- 2. Нажмите клавишу **SHIFT** (только на **RC-IR1(-01)**, для **RC-IR2** не требуется). Загорается индикатор на пульте.
- 3. Нажмите клавишу **GROUP**.
- 4. Нажмите клавишу с номером группы (обычно **12**). Индикатор гаснет.
- 5. Настройка и сохранение номера группы произведены.

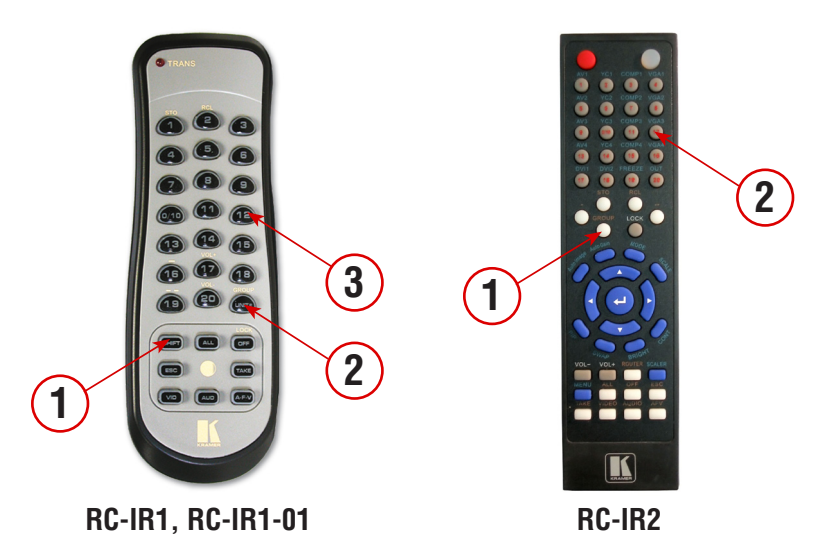

Рис. 4. Настройка номера группы

### **3 основнЫе операции с пулЬтоМ**

Информация о других возможностях пультов приведена в полном Руководстве по эксплуатации соответствующих пультов.

#### **3.1 Коммутация входа на выход**

Для одноканального коммутатора (у которого только один выход) сначала нажмите кнопку **1**, а затем кнопку-номер **входа**.

Для коммутации матрицы нажмите сначала номер **выхода**, а затем номер **входа**.

#### **3.2 Отключение выхода**

Если коммутатор поддерживает функцию отключения выхода, это можно сделать с пульта.

Для одноканального коммутатора (у которого только один выход) сначала нажмите кнопку **1**, а затем кнопку **OFF**.

Для коммутации матрицы нажмите сначала номер **выхода**, а затем кнопку **OFF**.

#### **3.3 Коммутация всех выходов**

В матрице можно сразу все выходы скоммутировать на один вход.

Для коммутации матрицы нажмите сначала кнопку **ALL**, а затем номер **входа** (или кнопку **OFF**, если все выходы надо отключить).

#### **3.4 Вызов памяти настроек (Setup)**

Если в матричном коммутаторе определены и записаны в ячейку памяти настройки (состояние коммутатора, Setup), их можно быстро вызвать с пульта.

- 1. Направьте пульт дистанционного управления на приемник дистанционного сигнала.
- 2. Нажмите клавишу **SHIFT** (только на **RC-IR1(-01)**, для **RC-IR2** не требуется). Загорается индикатор на пульте.
- 3. Нажмите клавишу **2/RCL** (для **RC-IR1(-01)**) или **RCL** (для **RC-IR2**)
- 4. Нажмите клавишу с номером ячейки памяти. Инликатор гаснет.

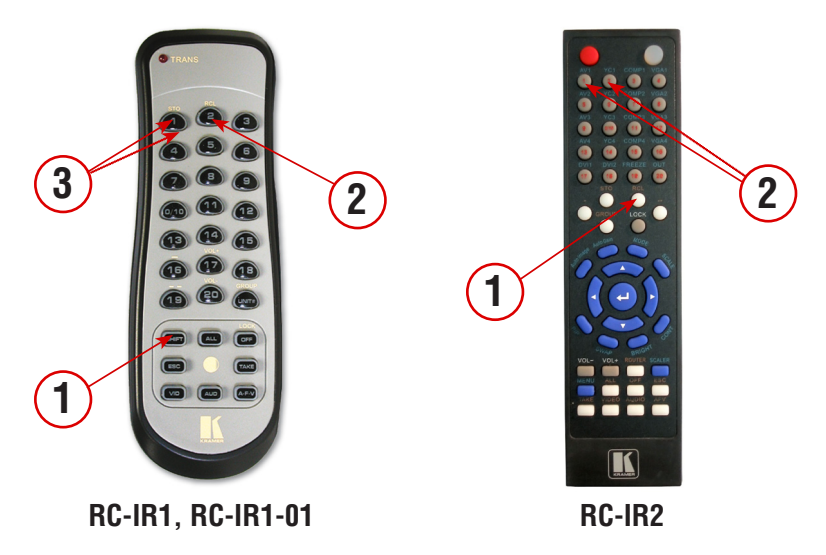

Рис. 5. Вызов ячейки памяти

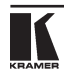